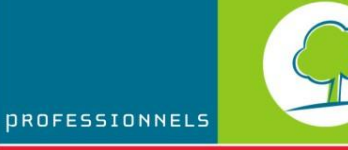

BRUXELLES ENVIRONNEMENT

# INFO FICHES-ÉNERGIE

**Manuel didactique**

# **LOGICIEL PEB**

*Mise à jour de la version 3.5*

*Juillet 2012*

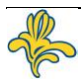

# **Contenu**

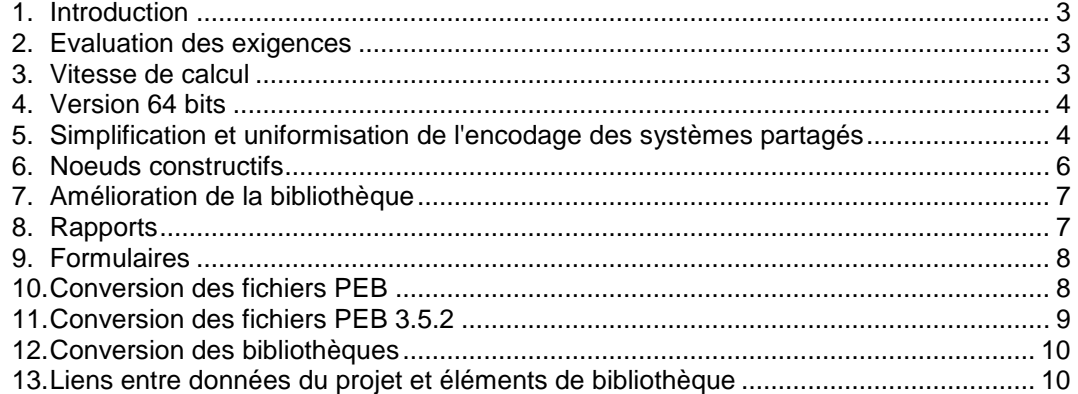

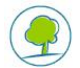

### <span id="page-2-0"></span>**1. INTRODUCTION**

Le présent document se propose de faciliter la prise en main du logiciel PEB version 3.5. Il présuppose que vous soyez déjà familiarisés avec les versions antérieures. Si ce n'était pas le cas, vous pouvez consulter les manuels didactiques 2.5 et 3.0 disponibles sur le site de Bruxelles Environnement ainsi que les manuels et l'aide livrés avec le logiciel qui sont remis à jour à chaque nouvelle version du logiciel.

Toutes les modifications réalisées pour cette version (changements ou incidents) ont été référencées dans le document annexe ["Liste exhaustive des changements"](http://www.bruxellesenvironnement.be/uploadedFiles/Contenu_du_site/Professionnels/Themes/Énergie/01_PEB_et_climat_intérieur/01Travaux_PEB/Logiciel_PEB/ListeExhaustiveChangements_logicielPEB.pdf).

Contrairement à la version 3.0, la version 3.5 est commune aux deux régions; il n'est donc pas nécessaire de télécharger ni d'installer deux versions si vous souhaitez travailler en Région de Bruxelles-Capitale et en Wallonie.

### <span id="page-2-1"></span>**2. EVALUATION DES EXIGENCES**

Par rapport à la version précédente, il n'y a pas de changement règlementaire si ce n'est l'adaption de la liste de certains matériaux par défaut. Certains ont été supprimés ou ont vu leur valeurs modifiées et d'autres ont été ajoutés.

Le logiciel vérifie l'adéquation de l'utilisation des matériaux utilisés en fonction de la date de dépôt de permis renseignée dans le nœud projet qui doit donc être rempli absolument.

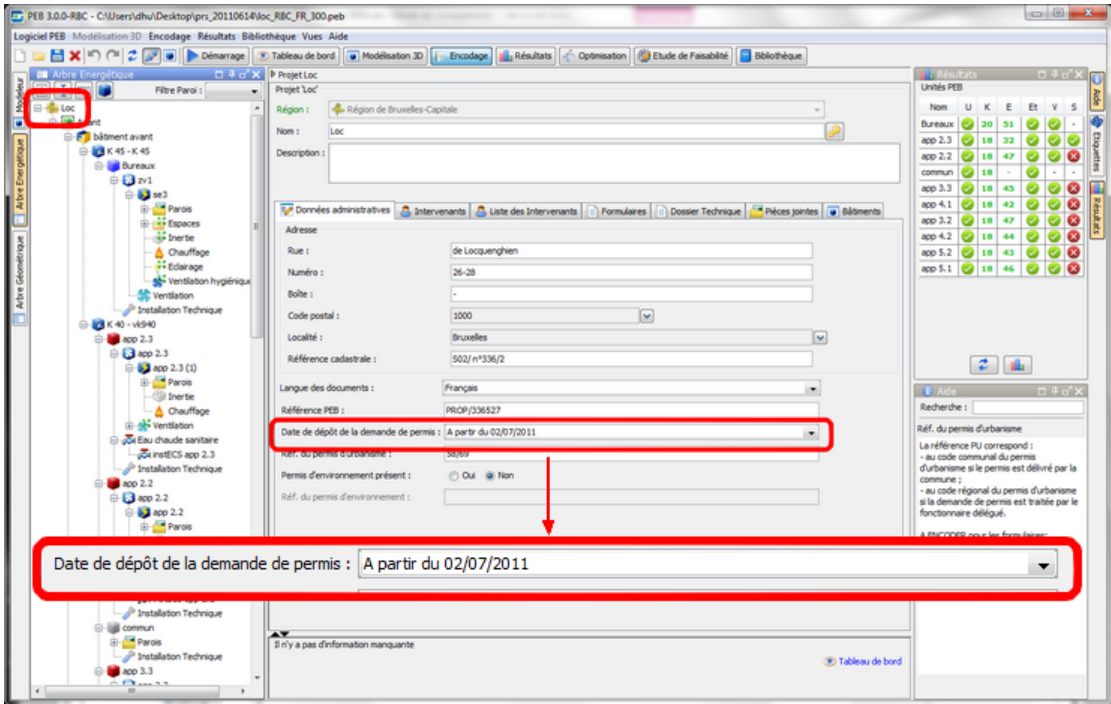

### <span id="page-2-2"></span>**3. VITESSE DE CALCUL**

La version 3.5 améliore sensiblement le temps de calcul. Cette amélioration ne se répercute pas de manière linéaire et les fichiers importants en bénéficient d'avantage.

En outre, en utilisant une version 64 bits, vous pouvez encore réduire le temps de calcul d'un facteur deux par rapport à la version 32 bits mais vous devez pour cela disposer d'un ordinateur équipé d'un processeur 64 bits, d'un système d'exploitation 64 bits et d'une machine Java 64 bits.

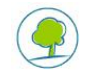

### <span id="page-3-0"></span>**4. VERSION 64 BITS**

L'application est maintenant déclinée en 4 installations dont une nouvelle dédiée à Windows 64 bits.

L'utilisation d'une version 64 bits permet de dépasser les limitations de mémoire des OS 32 bits dont l'adressage est plafonné à 4GB. En disposant de plus de mémoire, il est ainsi possible de traiter des projets plus importants.

La version MacOSX peut être utilisée en 32 ou 64 bits. Cependant un problème avec la version java 1.6.0\_26 disponible automatiquement avec la dernière mise à jour de java pour Mac 10.5 empêche d'utiliser l'application PEB avec cette version 64 bits de Java.

La latitude offerte avec la version 3.0 pour limiter l'encodage à 20 unités par bâtiment n'est donc plus d'application avec la version 3.5.

### <span id="page-3-1"></span>**5. SIMPLIFICATION ET UNIFORMISATION DE L'ENCODAGE DES SYSTÈMES PARTAGÉS**

On entend par système partagé un système qui est physiquement commun à plusieurs Unités PEB ou secteurs énergétiques et qui doit être encodé à plusieurs reprises dans le logiciel PEB. Par exemple, un système de production de chaleur utilisé dans plusieurs unités est un système partagé.

Auparavant, un tel système devait être encodé à plusieurs reprises avec le risque d'un encodage différencié même si des encodages communs de quelques données et certains tests existaient déjà. Ces encodages utilisaient chacun des logiques différentes.

Les objectifs qui ont présidé à la création de systèmes partagés sont donc:

- éviter des erreurs d'encodage,
- rationaliser l'encodage en évitant toute redondance
- homgénéiser l'encodage.

Un sytème partagé englobe toutes les données communes: celles du sytème de production, celles du système de stockage et de distribution, etc. Il regroupe donc davantage d'informations que ce que ne contient un sytème dans la bibliothèque.

Il est possible de partager

- Un système de chauffage résidentiel
- Un système de chauffage non-résidentiel
- Un système d'humidification non-résidentiel
- Un système de refroidissement
- Un système d'ECS résidentiel
- Un système solaire thermique résidentiel

Un système photovotaïque ne peut pas être partagé car la législation en vigueur ne permet pas de répartir l'électricité produite sur plusieurs unités PEB.

Notons également qu'un système de chauffage qui dessert des unités résidentielles et non-résidentielles doit encore être encodé deux fois ( une fois comme système résidentiel et une fois comme système de chauffage nonrésidentiel ) et qu'il en va de même pour un système de chauffage qui sert également à la production d'ECS.

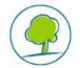

Dans l'arbre énergétique, un nœud système partagé a été ajouté. Il permet de définir les types de sytème présents.

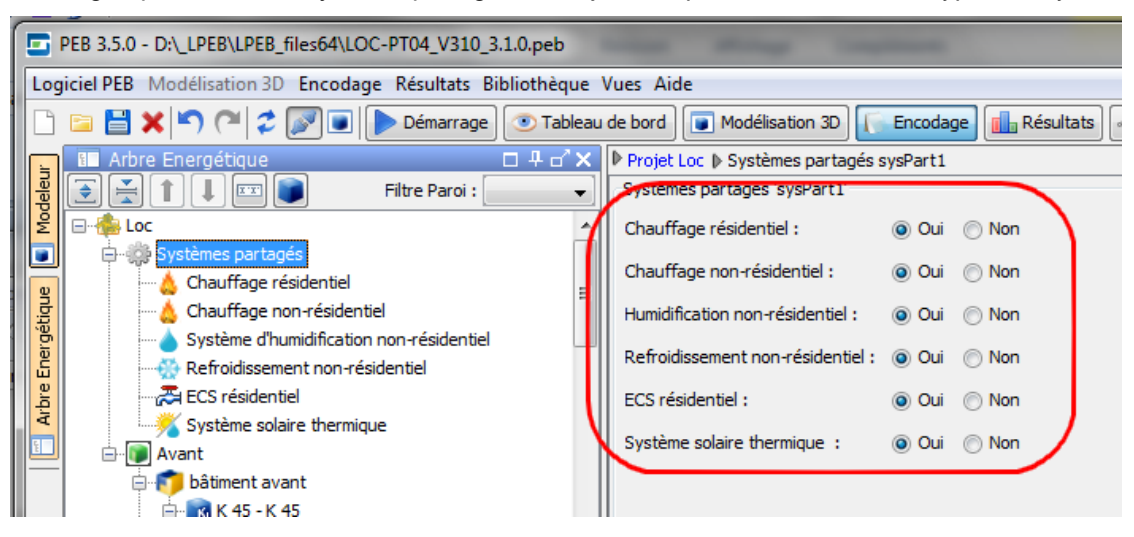

Une fois les types des sytèmes partagés sélectionnés, il est possible d'ajouter un sytème partagé.

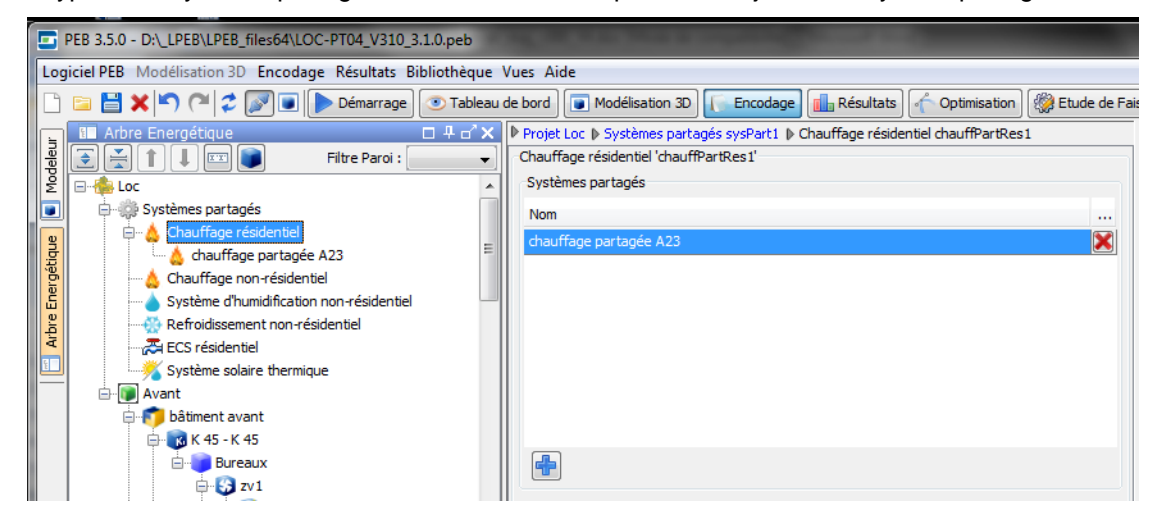

Les données partagées sont encodées dans un nœud dépendant du nœud systèmes partagés. Les onglets disposant d'une petite icone contiennent des données partagées.

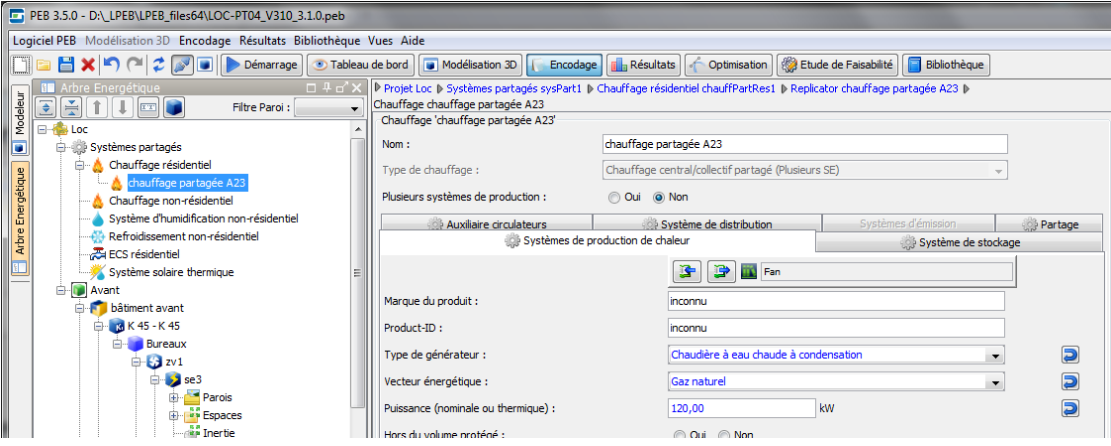

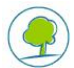

Pour utiliser un système partagé dans une Unité ou une SE du projet, il faut:

Définir le type de sytème comme étant partagé

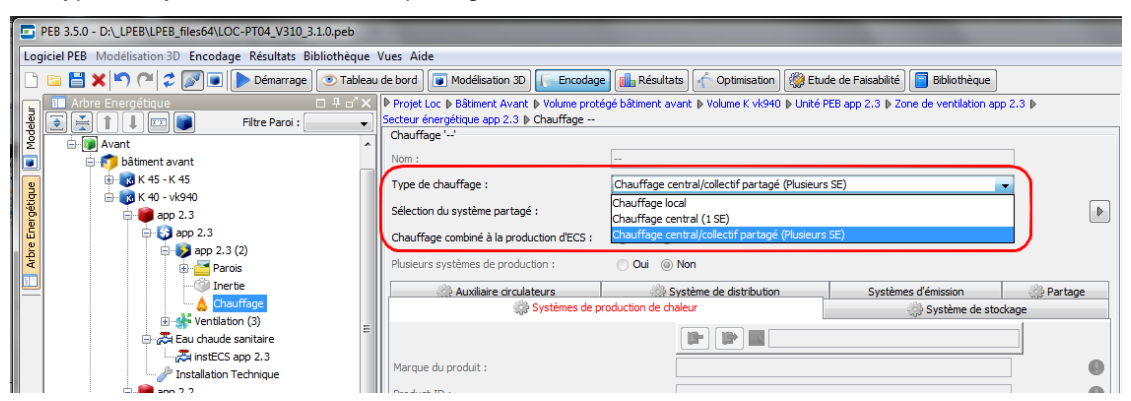

Sélectionner le système partagé à utiliser

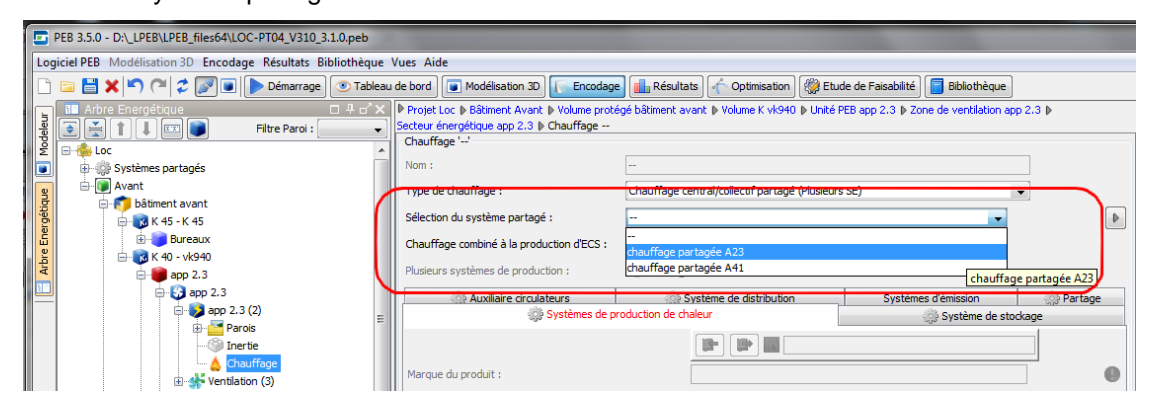

Remplir les éventuelles données non partagées du système

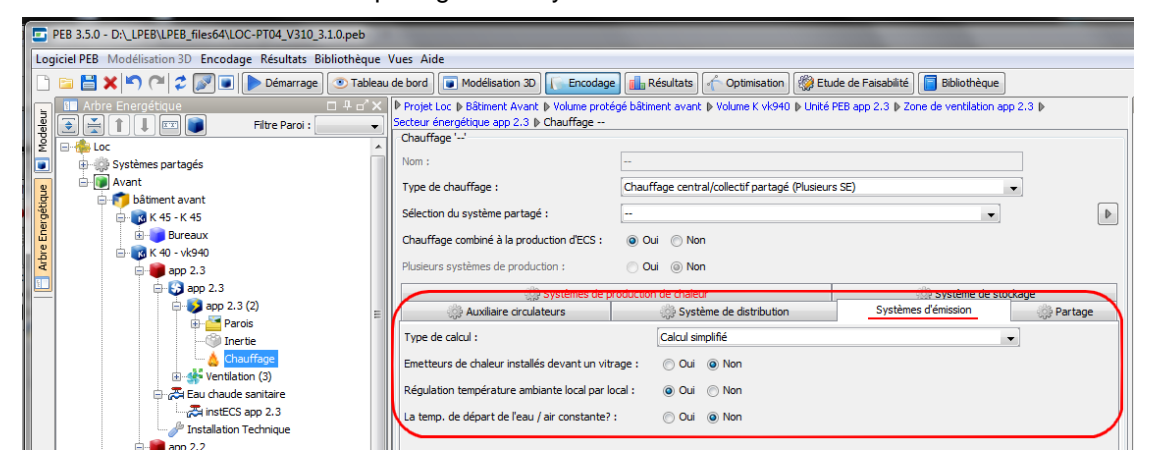

Les informations spécifiques sur le transfert des données partagées d'une version antérieure à la version 3.5 sont présentées dans un chapitre ultérieur.

### <span id="page-5-0"></span>**6. NOEUDS CONSTRUCTIFS**

Une série d'améliorations a été réalisée.

- Possibilité de stocker les nœuds constructifs dans la bibliothèque
- Ajout d'un champ multiplicateur pour éviter l'encodage multiple de noeuds constructifs ponctuels identiques
- Adaptation de l'encodage pour les nœuds constructifs combinés
- La dénomination de la méthode de calcul sélectionnée est maintenant présente dans les formulaires proposition PEB, Déclaration PEB et des rapports
- Blocage du calcul du K lorsqu'un nœud constructif est encodé sans être liés à un SE

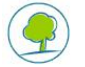

## <span id="page-6-0"></span>**7. AMÉLIORATION DE LA BIBLIOTHÈQUE**

La bibliothèque permet, à partir de la version 3.5, de maintenir un lien entre l'élément de bibliothèque et l'objet dans le projet. Vous bénéficierez donc de cette fonction lorsque :

- vous utilisez un même projet sur plusieurs installations
- vous passerez de la version 3.5 à la version suivante.

Avec une base de données locale ou une nouvelle version du logiciel avec une base de données partagée, il est bien évidemment nécessaire de transférer le contenu de la base de données en exportant les données de l'ancienne installation et en les importants dans la nouvelle.

Chaque version du logiciel utilise une bibliothèque différente. Si vous souhaitez réutiliser les éléments de bibliothèque (personnes, matériaux, parois, systèmes, ouvertures de ventilation) que vous avez encodés dans la version 2.5.2, vous devez convertir vos éléments de bibliothèque (cf chapitres suivants).

Voici comment procéder:

- à partir des versions 2.5.2 ou 3.0 du logiciel, exporter l'ensemble de votre bibliothèque dans un fichier XML;
- à partir de la version 3.5 du logiciel importer ce fichier dans la bibliothèque3.0. Les éléments qui existent simultanément dans le fichier XML et la bibliothèque version 3.5 seront par défaut exclus de l'importation.

En outre diverses modifications ont été réalisées.

- Amélioration de l'utilisation des éléments de bibliothèque dans un environnement bilingue
- Ajout du calcul automatique du U des toitures dans la vue bibliothèque
- Ajout d'un message signalant que les grilles de ventilation ne sont pas prises en compte dans le calcul du U dans la bibliothèque
- Affectation automatique de la dénomination d'un matériau utilisateur comme nom de couche lors de sa sélection à partir de la bibliothèque
- Amélioration du redimensionnement des listes d'objets dans la vue bibliothèque
- Ajout du bouton "inconnu" dans la fenêtre de sélection des matériaux
- Ajout d'un message signalant que la fonction "Appliquer au projet" ne sauve pas les modifications si aucun élément n'est à mettre à jour
- Ajout d'un bouton "appliquer au projet" pour les matériaux utilisateurs
- Correction du calcul du nombre d'instance d'un intervenant dans le projet lors de l'utilisation du bouton "appliquer au projet"

#### <span id="page-6-1"></span>**8. RAPPORTS**

Les rapports synthétiques et détaillés sont fusionnés en un rapport à la carte dans lequel il est possible de déterminer le contenu à partir d'une fenêtre modale.

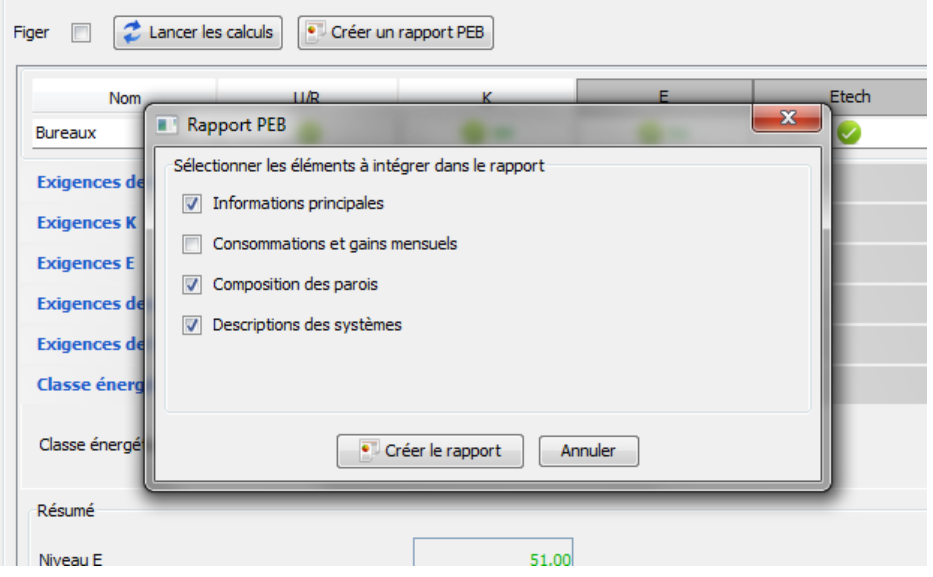

PAGE 7 SUR 10 – Logiciel PEB: Mise à jour version-3.5 - 26/06/2012

La partie système a été également étoffée même si elle ne reprend pas toute les données du système et les parties consommations et gains mensuels ont été restructuré pour afficher correctement des chiffres supérieurs à 10.000 et pour nécessiter moins de place.

### <span id="page-7-0"></span>**9. FORMULAIRES**

Deux nouveaux formulaires ont vu le jour :

- Le rapport intermédiaire, un document règlementaire dans le cadre du transfert de statut de déclarant ou d'une transaction immobilière avant la fin des travaux
- La note de dimensionnement (besoins maximum de chauffage), un document règlementaire dans le cadre de la règlementation chauffage PEB

Ces formulaires sont disponibles dans l'onglet Formulaires de la vue encodage des nœuds Unités PEB dans la mesure ou ils sont produits unité par unités

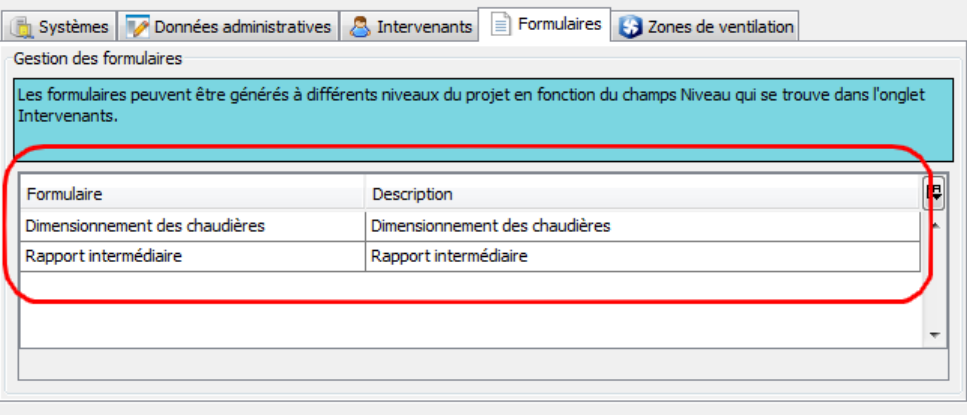

### <span id="page-7-1"></span>**10. CONVERSION DES FICHIERS PEB**

Il est possible de convertir les fichiers 2.5 ou 3.0 en 3.5. Tout fichier réalisé avec ces versions sera automatiquement proposé à la conversion à leur ouverture dans la version 3.5.

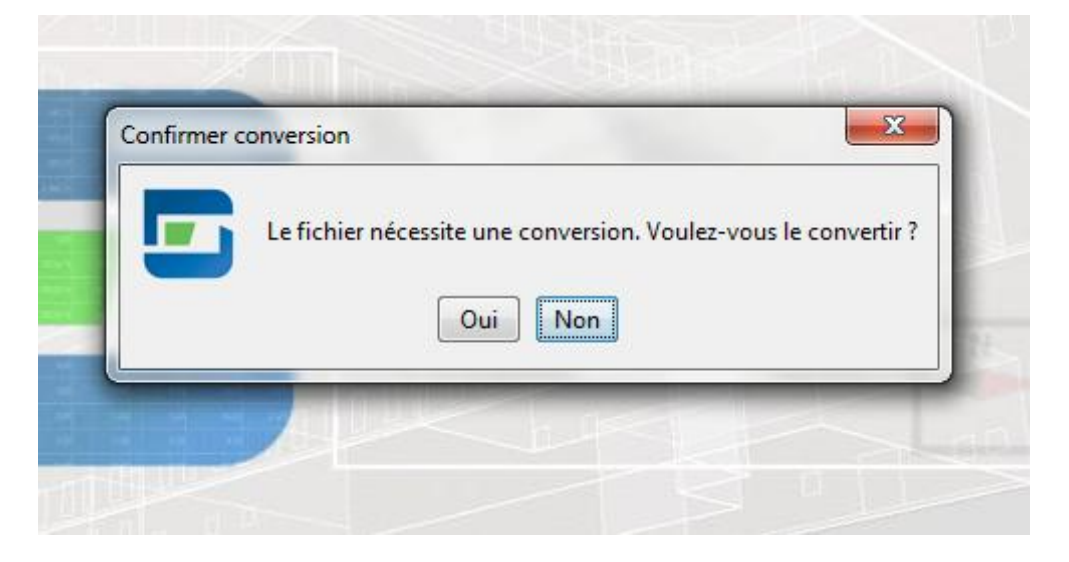

**Remarques** 

- une fois un fichier converti, il est impossible de l'utiliser à nouveau dans une version antérieure.
- lors de la conversion, le logiciel crée un fichier de sauvegarde avec l'extension ".bck" qui contient une copie du projet en version antérieure tel qu'il était avant conversion. En enlevant l'extension ".bck" il peut être utilisé dans la version antérieure ou reconverti dans la version 3.0.

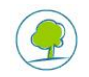

Une fois le fichier converti, il est nécessaire, en fonction du projet, d'encoder quelques données complémentaires principalement liées aux systèmes partagés, à la ventilation et aux installations techniques.

D'une manière générale, le logiciel n'essaie pas automatiquement de transformer les systèmes non-partagé en système partagés mais l'apparition des systèmes partagés change l'encodage antérieur et lors du transfert d'une version antérieure (2.5 ou 3.0) vers 3.5, certaines modifications sont réalisées. L'utilisateur doit vérifier et parfois compléter les données transférées.

Cela concerne principalement les boucles d'ECS et les systèmes solaires thermiques

#### **Les boucles d'ECS**

Les boucles d'ECS locale et collective disparaissent, il n'existe plus que des boucles qui sont soit connectées à un système partagé soit à un système non partagé.

Lorsqu'une boucle d'ECS existait, un système partagé d'ECS incomplet est automatiquement créé.

Lorsque X boucles existaient, sont automatiquement créés X systèmes partagés comportant chacun X boucles. Cette solution permet d'éviter un réencodage des données des boucles mais cela signifie aussi que l'utilisateur devra supprimer des boucles. Comme l'application ne peut savoir pas si ces X boucles dépendaient du même système partagé ou si elle appartenait à plusieurs systèmes, l'application laisse à l'utilisateur le soin d'élaguer les boucles et/ou systèmes inutiles.

Prenons un projet avec 3 boucles qui sont reliées à 2 producteurs de chaleur

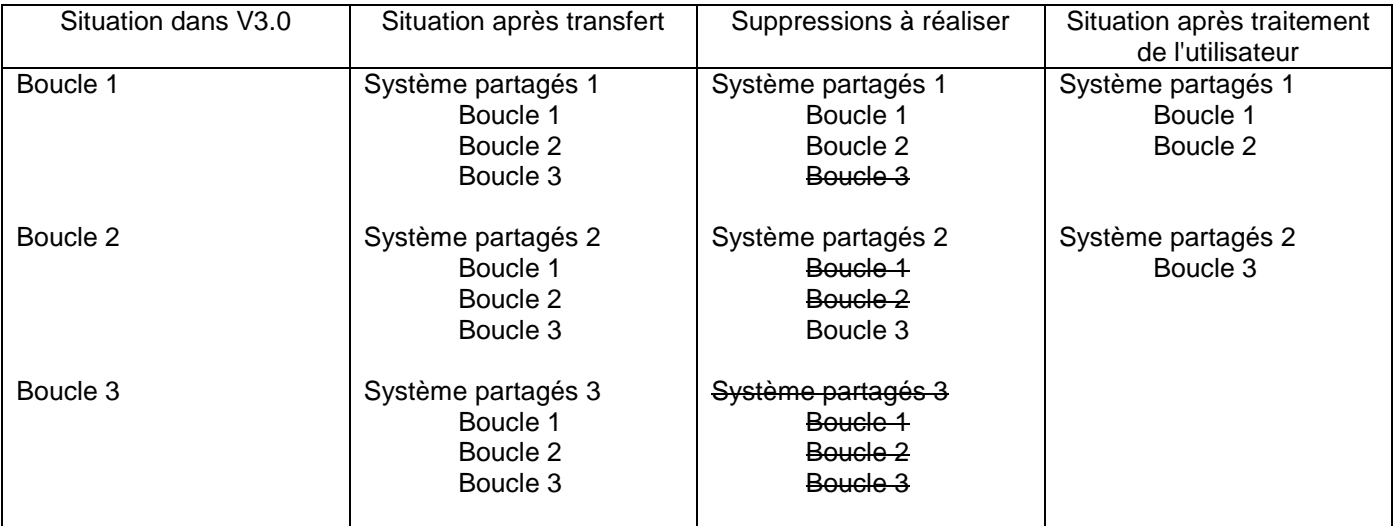

Il faut ensuite compléter les données du système et associer les appareils sanitaires aux boucles

#### **Les systèmes solaires thermiques**

Dans les versions précédentes un système solaire partagé étaient encodées dans une unité PEB et ensuite lié aux SE qu'ils desservaient.

Maintenant, ces systèmes sont encodés dans un nœud de systèmes partagées et liés au(x) système(s) partagé(s) de chauffage ou d'ECS qu'il dessert et qui détermine(nt) indirectement les SE connectés.

#### **Les noeuds constructifs**

Il peut être utile de regrouper les nœuds constructifs identiques et appartements au(x) même(s) secteurs énergétiques en utilisant le champ multiplicateurs.

### <span id="page-8-0"></span>**11. CONVERSION DES FICHIERS PEB 3.5.2**

Il est possible de convertir facilement les fichiers 3.5.2 vers 3.5.3.

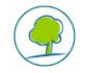

Vous ne perdez aucune donnée sauf la période d'encodage si vous aviez-sélectionné la période "A partir du 01/06/2012".

Les systèmes partagés ne demandent pas d'attention particulière. Les objets liés à la bibliothèque restent liés mais il faut exporter les éléments de la bibliothèque via un export dans la version 3.5.2 et un import dans la 3.5.3 (cf infra).

## <span id="page-9-0"></span>**12. CONVERSION DES BIBLIOTHÈQUES**

Chaque version du logiciel utilise une bibliothèque différente. Si vous souhaitez réutiliser les éléments de bibliothèque (personnes, matériaux, parois, systèmes, ouvertures de ventilation,…) que vous avez encodés dans une version antérieure, vous devez convertir vos éléments de bibliothèque.

Voici comment procéder:

- à partir de la version 2.5 ou 3.0 du logiciel , exporter l'ensemble de votre bibliothèque dans un fichier XML;
- à partir de la version 3.5 du logiciel importer ce fichier dans la bibliothèque 3.5. Les éléments qui existent simultanément dans le fichier XML et la bibliothèque version 3.5 seront par défaut exclus de l'importation.

Les fonctions d'importation et d'exportation sont accessibles à partir de l'élément de menu "bibliothèque".

Pour plus de détails, vous pouvez consulter le chapitre "Export et Import de la Bibliothèque" de l'aide en ligne.

## <span id="page-9-1"></span>**13. LIENS ENTRE DONNÉES DU PROJET ET ÉLÉMENTS DE BIBLIOTHÈQUE**

Dans les versions 2.5 et 3.0, lorsque vous changez d'installation ou installez une nouvelle version du logiciel, les liens des éléments de bibliothèque vers les parois se brisent même en exportant et important le contenu de la bibliothèque.

Pour retrouver ce lien dans une autre installation ou version, il est nécessaire de relier à nouveau toutes les parois aux éléments de bibliothèque ce qui peut être très fastidieux.

Pour réduire le nombre de liaison à recréer, il est possible de grouper les parois de même type. Ce groupe peut réunir toutes les parois disposant de la même composition dans un bâtiment et ne nécessitera la création que d'une liaison (pour plus de détails voir le manuel de l'utilisateur).

A partir de la version 3.5, les liens seront maintenu entre toutes les installations et avec toutes les versions futures. Les liens entre la version 3.5.2 et 3.5.3 sont donc conservés et ne demandent pas d'attention particulière.

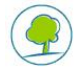